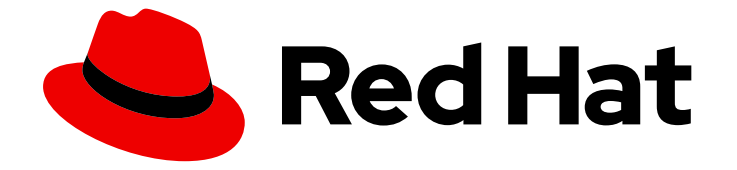

# Red Hat Enterprise Linux Atomic Host 7

# コンテナー開発における推奨プラクティス

コンテナー開発の推奨プラクティスガイド

Last Updated: 2023-03-25

# Red Hat Enterprise Linux Atomic Host 7 コンテナー開発における推奨プラ クティス

コンテナー開発の推奨プラクティスガイド

Enter your first name here. Enter your surname here. Enter your organisation's name here. Enter your organisational division here. Enter your email address here.

# 法律上の通知

Copyright © 2023 | You need to change the HOLDER entity in the en-US/Recommended\_Practices\_for\_Container\_Development.ent file |.

The text of and illustrations in this document are licensed by Red Hat under a Creative Commons Attribution–Share Alike 3.0 Unported license ("CC-BY-SA"). An explanation of CC-BY-SA is available at

http://creativecommons.org/licenses/by-sa/3.0/

. In accordance with CC-BY-SA, if you distribute this document or an adaptation of it, you must provide the URL for the original version.

Red Hat, as the licensor of this document, waives the right to enforce, and agrees not to assert, Section 4d of CC-BY-SA to the fullest extent permitted by applicable law.

Red Hat, Red Hat Enterprise Linux, the Shadowman logo, the Red Hat logo, JBoss, OpenShift, Fedora, the Infinity logo, and RHCE are trademarks of Red Hat, Inc., registered in the United States and other countries.

Linux ® is the registered trademark of Linus Torvalds in the United States and other countries.

Java ® is a registered trademark of Oracle and/or its affiliates.

XFS ® is a trademark of Silicon Graphics International Corp. or its subsidiaries in the United States and/or other countries.

MySQL<sup>®</sup> is a registered trademark of MySQL AB in the United States, the European Union and other countries.

Node.js ® is an official trademark of Joyent. Red Hat is not formally related to or endorsed by the official Joyent Node.js open source or commercial project.

The OpenStack ® Word Mark and OpenStack logo are either registered trademarks/service marks or trademarks/service marks of the OpenStack Foundation, in the United States and other countries and are used with the OpenStack Foundation's permission. We are not affiliated with, endorsed or sponsored by the OpenStack Foundation, or the OpenStack community.

All other trademarks are the property of their respective owners.

# 概要

基本的なコンテナー関連のプラクティス。

# 目次

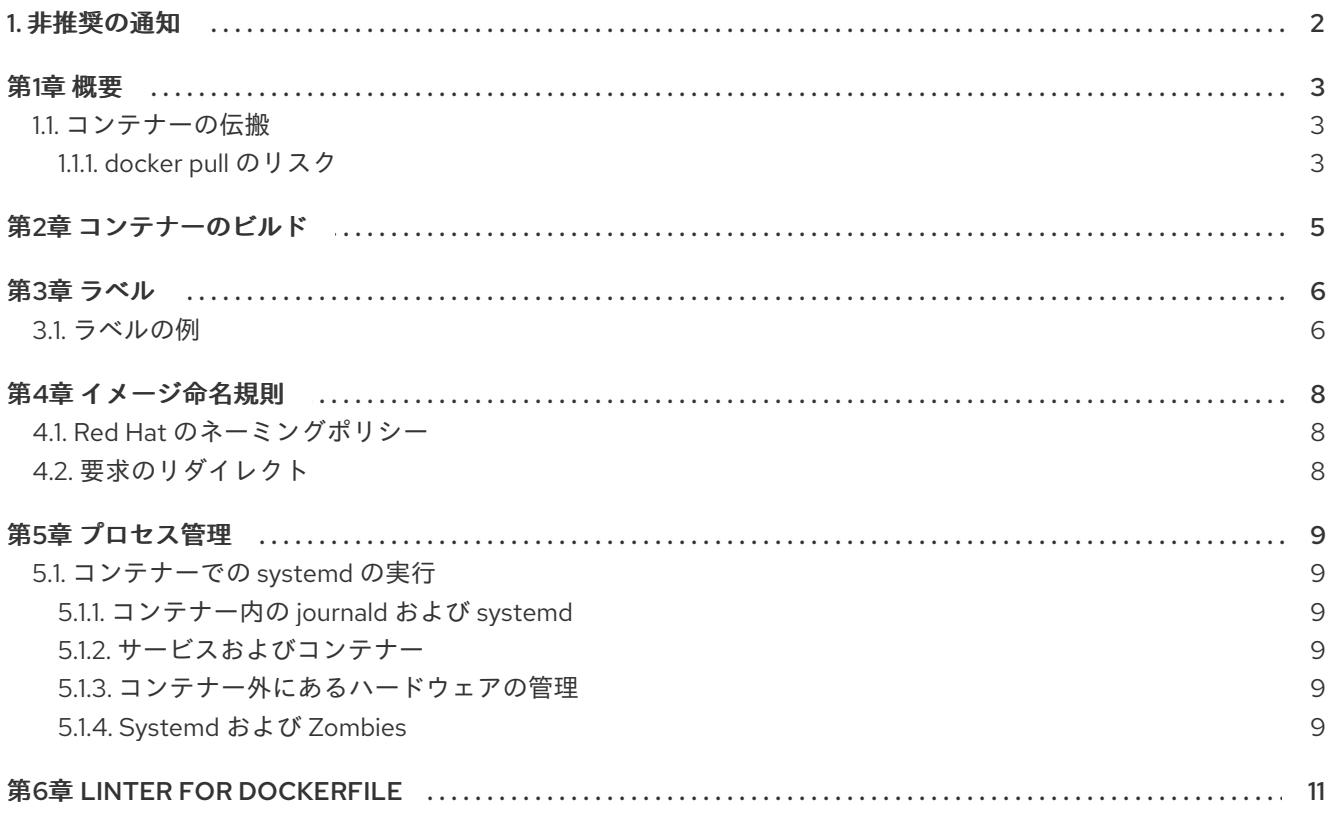

# <span id="page-5-0"></span>1. 非推奨の通知

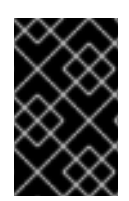

## 重要

2020 年 8 月 6 日の時点で、Red Hat Enterprise Linux Atomic Host は廃止され、アク ティブなサポートは提供されなくなりました。したがって、本書は非推奨となり、更新 を受信しなくなります。

# 第1章 概要

<span id="page-6-0"></span>本書では、Red Hat がサポートするコンテナー開発の推奨事項を提供します。現在の Docker 駆動型の 実装において、コンテナーは新規かつ迅速に開発されるテクノロジーですが、本書では Red Hat 内のコ ンテナーサポートの状態をキャプチャーします。コンテナーには多くのユースケースがあるため、本書 では Red Hat が役立ち、サポートする基本的なコンテナー関連のプラクティスについての一般的な推奨 事項を説明します。

<span id="page-6-1"></span>1.1. コンテナーの伝搬

コンテナーの出所どのように取得すればよいでしょうか ?安全な方法で確実に入手するにはどうすれば 良いですか ?

コンテナーはイメージからビルドされ、イメージはレジストリーのリポジトリーに保存されます。この トピックでは、docker pull コマンドがアクセスできる 2 つのレジストリーについて説明します。

- **docker.io** レジストリー
- [The Red Hat Registry](<http://registry.access.redhat.com/>)

#### <span id="page-6-2"></span>1.1.1. docker pull のリスク

プル元のレジストリーなしで使用される docker pull コマンドは危険なコマンドです。Docker はソフト ウェアの取得とソフトウェアのインストールを区別しません。この動作は RPM の場合とは異なりま す。RPM をインストールしない限り、wget を使用してマルウェアを含む RPM を取得することが推奨 されます。ただし、が安全ではない場合、docker pull を使用してマルウェアをプルする場合は、イ メージの取得はそのインストールと機能的に同等であるためです。

たとえば、取得時にコンテナーが特権として実行されるソフトウェアであると仮定します。コンテナー は、その設定を操作した後にのみ特権を再アクティブ化します。コンテナーの分離は通常自発的であ り、デフォルトでは分離されていません。

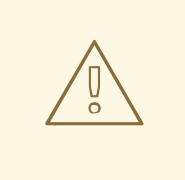

警告

docker pull コマンドを使用する場合は注意が必要です。

コンテナーが Red Hat レジストリーにない場合、docker pull は **docker.io** レジストリーにフェイル オーバーします。Red Hat は、**docker.io** などのサードパーティーソースからのコンテナーのセキュリ ティーまたは信頼性を検証しません。[Image-Naming](#page-11-3) Conventions の章も参照してください。

Red Hat レジストリー以外の場所からイメージを取得する場合は、**docker pull** を使用しないでくださ い。可能な場合は、**docker load** および **docker save** を使用します。tarball で **docker load** および **docker save** を使用してから、イメージを確認することができます。

**docker pull** の代わりに **docker load** および **docker save** を使用する理由。Docker 負荷 および **docker save** は、システムをサードパーティーレジストリーに公開することで導入されたセキュリ ティー脆弱性を回避する方法を提供します。これは、**docker pull** を実行すると発生する可能性があり ます。

docker pull を使用する場合のコンテナーの証明および注意上の注意に関する詳しい情報は、**docker pull** を 開始する前に Red Hat [のセキュリティーブログ](https://securityblog.redhat.com/2014/12/18/before-you-initiate-a-docker-pull/) を参照してください 。

#### • docker pull

docker pull の基本的な形式は **\$ sudo docker pull repo/image:tag** で、**repo** と **tag** は任意です。リポ ジトリー および タグ が指定されていない場合、docker は **docker.io** レジストリーでイメージの検索を 試行します。このため、常にイメージをプルするレジストリーに名前を付けることが推奨されます。レ ジストリーが指定されていない場合、docker は **docker.io** レジストリーでイメージの検索を試行しま す。タグが指定されていない場合、docker はデフォルトで最新のイメージをプルしようとします。

#### ● Docker の負荷

docker 負荷の基本的な形式は、**\$ sudo docker load -i input.tar** です。**input.tar** は、ローカルコンテ ナーレジストリーに読み込まれる tar イメージです。**-i** はオプションであり、**input.tar** ファイル名は任 意です。**-i** もファイル名も指定されていない場合、**docker load** は STDIN の tar データを想定します。

#### docker save

docker save の基本的な形式は **\$ sudo docker save -o output.tar** です。**output.tar** は、ローカルコン テナーレジストリーに読み込まれる tar イメージです。**-o** はオプションであり、**output.tar** ファイル名 は任意です。**-o** もファイル名も指定されていない場合、**docker save** はコンテナーデータを STDOUT に出力します。

# 第2章 コンテナーのビルド

<span id="page-8-0"></span>コンテナーの更新を可能にするメカニズムを維持し、それらのコンテナーに適用されるセキュリティー 脆弱性が検出されたときにパッチを適用できるようにする必要があります。コンテナーの構築方法を理 解することで、コンテナーを適切に維持するのに役立ちます。

コンテナーにセキュリティー脆弱性が発生するリスクを最小限に抑えるには、コンテナーを更新してセ キュリティーパッチを適用できるようにする必要があります。コンテナーを確実に更新できるようにす るには、既存のパッケージインフラストラクチャーおよびツールをできるだけ多く活用する必要があり ます。つまり、Yum を使用する必要があります。そのため、実行中のコンテナーは他のディストリ ビューションの実行とは異なります。適用に精通しているすべてのルール:可能な場合は RPM を使用 する必要があります。

# 第3章 ラベル

<span id="page-9-0"></span>ラベルを使用すると、コマンドをオプションとしてコマンドラインに追加する代わりに、コンテナーイ メージにコマンドを埋め込むことができます。これらは通常、特定のコンテナーの実行に必要な複数の オプションを持つ docker コマンドであり、特権としてコンテナーを実行することが含まれます。オプ ションはコンテナーごとに処理され、コマンドが非常に長く、覚えにくくなる可能性があります。ラベ ルは、この情報を docker に提供する別の方法です。

ラベルは、Docker ですでに利用可能なメタデータ上に構築されます。このメタデータは、コンテナー を定義する .json ファイルに保存されます。Docker には、名前と値のペアをコンテナーに挿入できる機 能のコンテナーやラベルビルドに名前と値のペアを配置することができる機能があります。

<span id="page-9-1"></span>3.1. ラベルの例

ラベルを使用すると、コマンドラインでの長い docker コマンドの実行が容易になります。以下の例 は、ラベルを理解するのに役立ちます。

ここでは、セマンティック意味を持つ "run labels" を作成します。

GPU アクセラレーションおよびピルスオーディオで Chrome ブラウザーを実行したいとします。これ を実行するには、コンテナーが GPU にアクセスする必要があります。これは十分ですが、設定を検討 する必要があります。X11 と Window Manager は連携しています。これは設定になります。これら 2 つ のプログラムが連携するために最も効率的な方法は、プログラムが記述される大きなフレームバッ ファーを 1 つ作成することです。これは、以下のような非常に長いコマンドで処理されます。

\$ sudo docker run -v /dev/dri:/dev/dri \ -v /dev/snd:/dev/snd \ -v /dev/shm:/shm \ -ipc=container:foo\_bar \ -privileged -e 'DISPLAY=:0' \ -u username rhel\_chrome google-chrome

これをダウンさせてみましょう。

#### **-v /dev/dri:/dev/dri**

ビデオカードコンポーネント

**-v /dev/snd:/dev/snd**

サウンドカードコンポーネント

**-v /dev/shm:/dev/shm**

共有メモリー

#### **shm**

共有メモリー

**-ipc**

プロセス間の通信

**container:foo\_bar** は、このラベルが **foo\_bar** と呼ばれる別の実行中のコンテナーを参照することを意 味します。これにより、実行中のコンテナー **foo\_bar** が実行中のコンテナー **fedora\_chrome** にリンク されます。この引数は、2 つのコンテナーのプロセス間通信名前空間を共有し、2 つのコンテナーが同 じオブジェクトを参照し、2 つのコンテナーが同じ名前を使用してこれらのオブジェクトを参照するよ うにします。これは、**/dev/shm** で通信されるために重要になります。

共有メモリーは、プロセス間の通信を提供する1つの方法です。

## **-e 'DISPLAY=:0'**

出力がどの X11 に表示されるか

### **-u username**

これはユーザー名を指定します。

## **rhel\_chrome**

コンテナーの名前

## **google-chrome**

コンテナーを実行するコマンド

# 第4章 イメージ命名規則

### <span id="page-11-3"></span><span id="page-11-1"></span><span id="page-11-0"></span>4.1. Red Hat のネーミングポリシー

Red Hat は、ユーザーに予測性を提供するために、Docker 形式イメージの一貫した命名ポリシーを提 供しています。

V1 バージョンのプロトコルおよびレジストリー形式の Docker URL は GitHub リポジトリー名と同様に 機能します。それらの構造は次のとおりです。

REGISTRY[:PORT]/USER/REPO[:TAG]

暗黙的なデフォルトレジストリーは **docker.io** です。これは、redhat/rhel などの相対 URL が **docker.io/redhat/rhel** に解決することを意味します。

特別な名前 "library/\*" は、ダイレクトかつ接頭辞なしのイメージにマッピングされます。 例:"docker.io/rhel"

<span id="page-11-2"></span>4.2. 要求のリダイレクト

Red Hat コンテンツに対する要求は、**docker.io** から **registry.access.redhat.com** にリダイレクトされ ます。以下のマッピングは、このリダイレクトについて説明しています。

- docker.io/rhel → registry.access.redhat.com/rhel (rhel7)のエイリアス
- docker.io/rhel7 → registry.access.redhat.com/rhel7
- docker.io/rhel6 → registry.access.redhat.com/rhel6
- docker.io/redhat/\* → registry.access.redhat.com/redhat/\*

Red Hat Enterprise Linux 7.2 に同梱される Docker のバージョンは、デフォルトで内部 Red Hat レジス トリーと通信します。これにより、Red Hat はレジストリーごとに namespace をセグメント化できま す。

レジストリーの内容はタグ付けされた名前のマッピングであり、コンテンツのコピーは含まれません。 このマッピングは、複数のシンボリックリンクを使用して実現されます。Red Hat は、データの整合性 を確保するために、これらのリンクを最新の状態に保ちます。

REPO は、明示的にタグ付けされている多数のレイヤーと、非表示レイヤーを多数含むリポジトリーで す。IMAGE は、リポジトリー内の特定のレイヤー補完ブランチです。多くの場合、イメージとリポジ トリーは同義語で、同じとは見なされません。たとえば、異なるイメージを1つのリポジトリーにタグ 付けすることができます。

# 第5章 プロセス管理

<span id="page-12-0"></span>プロセス管理に関する本セクションでは、以下の 2 つの状況について説明します。

1. コンテナーがジョブを実行するために必要なファイルを格納する単一プロセスコンテナー

2. 同時に実行される複数の異なるプロセスで設定される managed-multiprocess コンテナー

Apache は、単一プロセスコンテナーの例です。Apache は、すべて独自のロギングを行います。つま り、外部コンテナーがロギングを行う必要はありません。つまり、この場合は systemd を使用しても 利点はありません。

GNOME 3 は、managed-multiprocess コンテナーの例です。この種のコンテナーを手動で管理しよう とすると(例:upower と DBUS とログが連携しようとする場合など)、単に systemd が機能するよ うにするよりも有益です。

#### <span id="page-12-1"></span>5.1. コンテナーでの systemd の実行

managed-multiprocess コンテナーの場合は、systemd を実装し、コンテナー内で実行中のプロセスを 管理します。コンテナーで systemd を実行するには、以下のコマンドと同様のコマンドを実行します。

\$ sudo docker run -it IMAGE /bin/bash

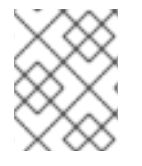

#### 注記

上記のコマンド(-it)は、systemd を実行しているインタラクティブな tty コンテナーを 起動します。

コンテナーで systemd を実行する際の過去のコンテキストについては、Dan Walsh's May 2014 blog post on the matter: Running systemd within a Docker [Container](http://developerblog.redhat.com/2014/05/05/running-systemd-within-docker-container/) を参照してください。

#### <span id="page-12-2"></span>5.1.1. コンテナー内の journald および systemd

コンテナーでジャーナル監査を無効にします。docker ホストのみが journald の実行を許可します。 ジャーナル監査はカーネル機能であり、一度に使用できる journald のインスタンスは 1 つだけです。 (docker ホストが journald を実行している場合は問題ありません。)

#### <span id="page-12-3"></span>5.1.2. サービスおよびコンテナー

サービスは、コンテナーで追加設定なしで機能します。コンテナーでサービス のみ の作業を行いま す。サービスがコンテナーで機能するには、特別な設定は必要ありません。

#### <span id="page-12-4"></span>5.1.3. コンテナー外にあるハードウェアの管理

systemd を使用して外部ハードウェアを管理するコンテナーを作成することは可能ですが、コンテナー を設定すると、コンテナーが管理に使用できるよう設定された特定のハードウェア設定を想定するた め、移植できません。

#### <span id="page-12-5"></span>5.1.4. Systemd および Zombies

systemd は、動機の問題を解決します。プロセスが停止して異常になると、**init 1** はそれらを取得しま す。これはコンテナーの外部にあるため、コンテナー内で true に似ています。コンテナー内の systemd が、コンテナー外で異常を取り除くことを期待したように、異常な状態を取得することを想定

## しています。

systemd (または sysv) なしでコンテナーを起動すると、そのコンテナーで失われたプロセスは取得 されません。

# 第6章 LINTER FOR DOCKERFILE

<span id="page-14-0"></span>Dockerfile の Linter は、有効な Dockerfileの構築に役立つエラーがないか Dockerfile をチェックする ユーティリティーです。

Dockerfile の Linter にアクセスするには、Red Hat ログインと有効なサブスクリプションが必要です。

Dockerfile ユーティリティーの Linter には、<https://access.redhat.com/labs/linterfordockerfile/>でアク セスしてください。

Dockerfile を検証するには、以下を実行します。

- 1. Dockerfile に URL を指定するか、Dockerfile の内容を手動で貼り付けて Dockerfile をアップ ロードします。
- 2. 特定のプロファイル(Red Hat ISV など)を選択します。
- 3. **Check** を選択してください。